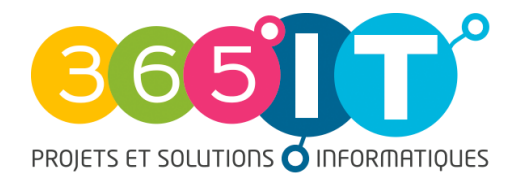

# **PROCÉDURE**

## **– CRÉATION D'UN TICKET AU SUPPORT DE 365IT**

----------------------------------------------------------------------------------------------------------------------------------------------

#### *Prérequis*

Afin de pouvoir créer un ticket, vous devez **disposer d'un accès utilisateur** avec un Identifiant (votre adresse mail) et un mot de passe.

#### **Si ce n'est pas le cas** :

1. Nous vous invitons à vous rapprocher d'un de vos collaborateurs qui dispose d'un accès

#### Ou

### 2. **Nous vous invitons à nous adresser un mail avec vos informations [EN CLIQUANT ICI](mailto:support@365it.fr?subject=Cr%C3%A9ation%20de%20compte%20GLPI&body=Bonjour%2C%20%0APouvez-vous%20svp%20me%20cr%C3%A9er%20un%20acc%C3%A8s%20%C3%A0%20votre%20Plateforme%20de%20support%20afin%20de%20pouvoir%20cr%C3%A9er%20des%20tickets%20d%E2%80%99incidents%20ou%20de%20demandes%20%3F%0A%0ANom%20de%20la%20soci%C3%A9t%C3%A9%20%3A%0AAdresse%20postale%20du%20site%2Flocaux%20%3A%0ANom%20%3A%0APr%C3%A9nom%20%3A%0AAdresse%20%C3%A9lectronique%20%3A%0ANum%C3%A9ro%20de%20t%C3%A9l%C3%A9phone%20%3A%20%0AFonction%20%3A%20%0A%0A%0ABien%20cordialement%2C%20%0A) pour votre demande de création d'accès à notre plateforme de Support**

----------------------------------------------------------------------------------------------------------------------------------

**1. Se connecter** 

URL de connexion [:](https://dolibarr.my-cosi.info/dolibarr/) <https://support.my-cosi.info/> Login : votre adresse électronique Mot de passe : « *celui que vous avez choisi »*

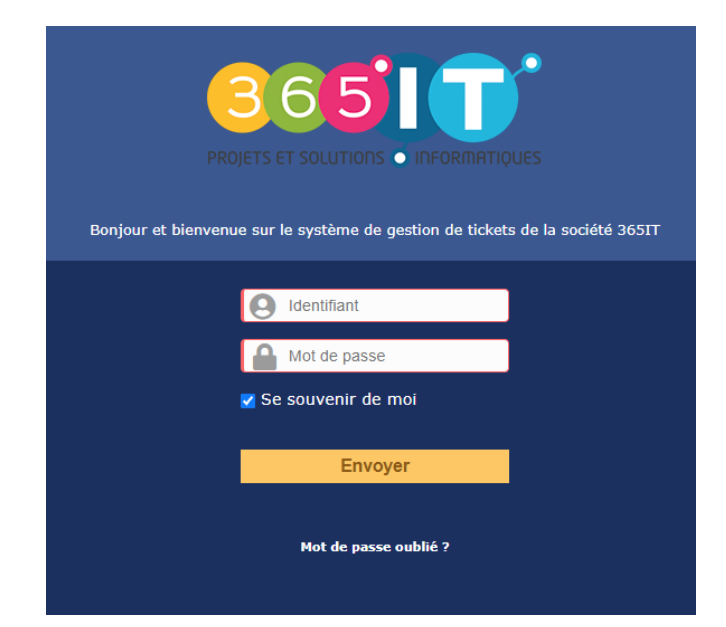

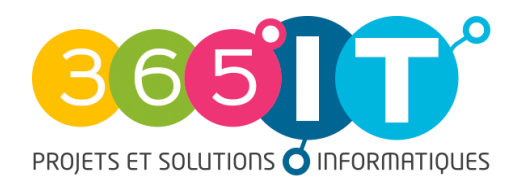

**365IT** 486 Avenue Augusta Ada King – 59410 ANZIN SAS au capital de 100.000  $\epsilon$  - SIRET 529391708 00037 TVA FR53 529391708 - APE 7733Z

#### **2. Création du ticket**

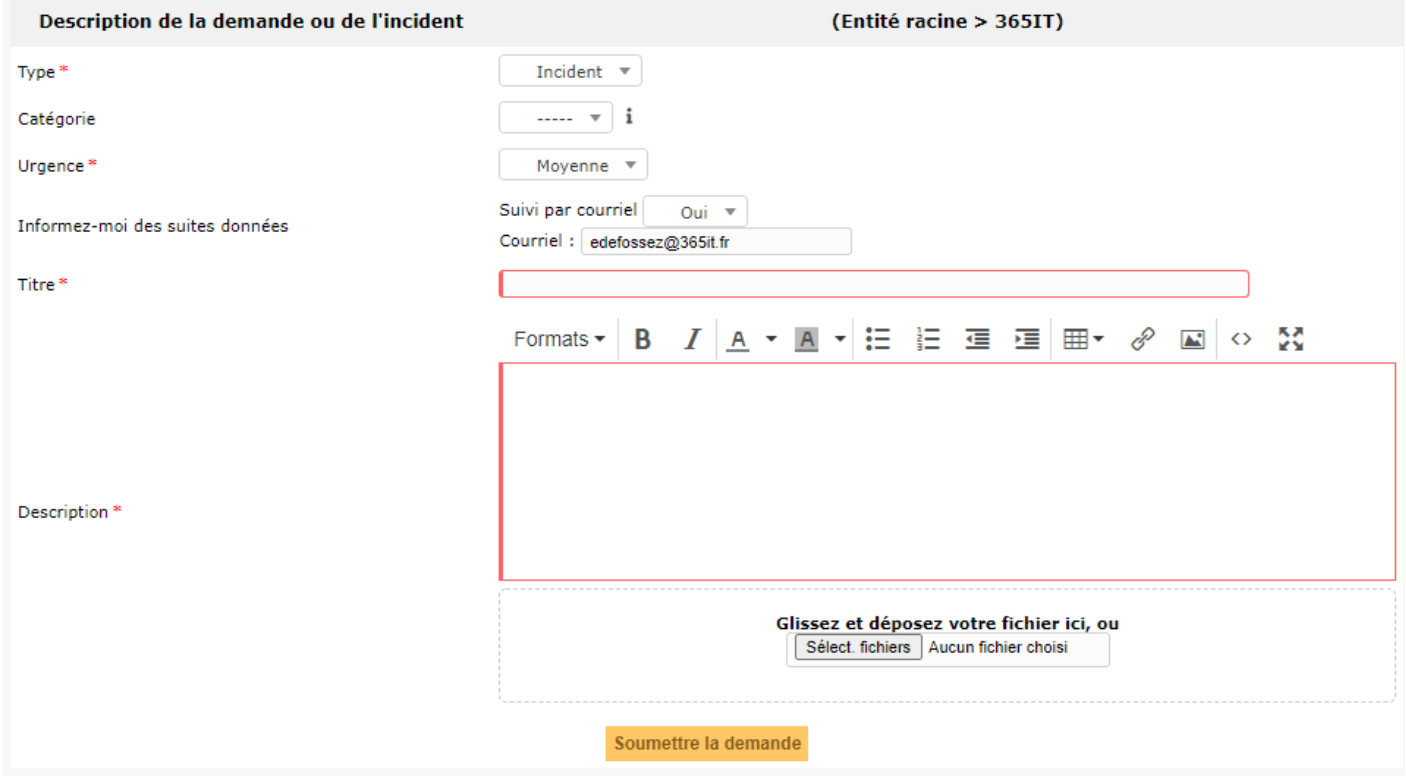

Choix du type : Incident : lorsque vous avez besoin d'une assistance technique Demande : lorsque vous avez un besoin spécifique autre qu'un incident

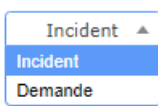

Choix de la catégorie : il est à choisir seulement si vous connaissez la nature exacte de votre demande ou de l'incident. Par défaut, laissez le champs *Vide*

Choix de l'urgence : Indiquez votre degré d'urgence selon votre situation.

NB : Sachez cependant que notre équipe technique aura la possibilité de le modifier à la suite de leur analyse et diagnostique.

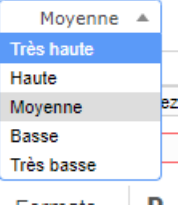

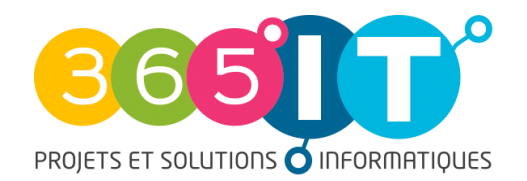

Si vous souhaitez être informés de l'avancée de votre ticket, sélectionnez « oui » puis saisissez votre adresse mail dans la catégorie « informez-moi des suites données »

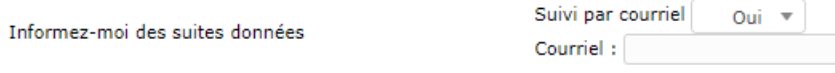

Description :

Nous vous invitons et remercions de décrire au maximum votre demande ou incident. Le type d'ordinateur (fixe ou portable), la version de Windows (7, 10 ou autre), le logiciel concerné par votre demande/incident, sont autant d'éléments nécessaires à notre équipe pour pouvoir résoudre votre incident le plus rapidement et efficacement possible.

Vous avez également la possibilité de déposer des fichiers pour étoffer votre description.

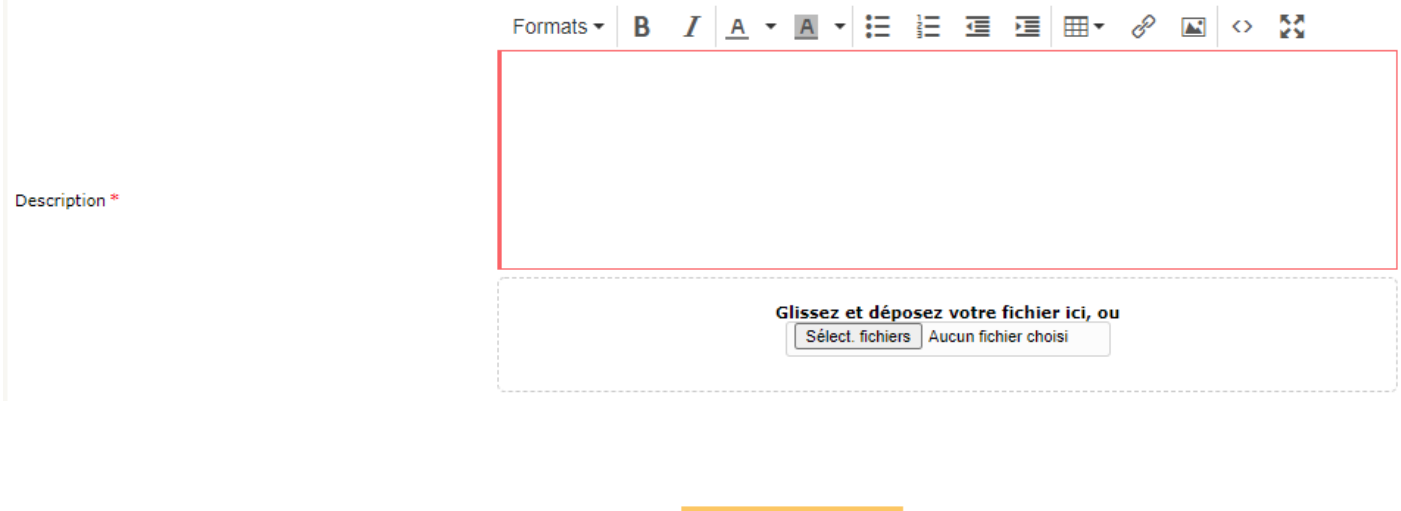

Soumettre la demande Puis cliquez sur